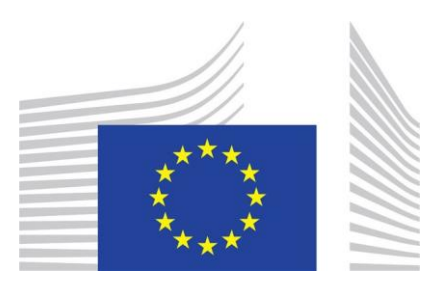

# DG JUSTICE

## European Training Platform

User guide

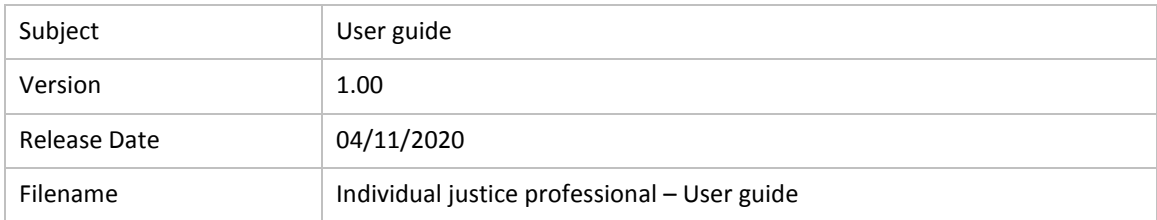

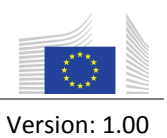

User Guide

### TABLE OF CONTENTS

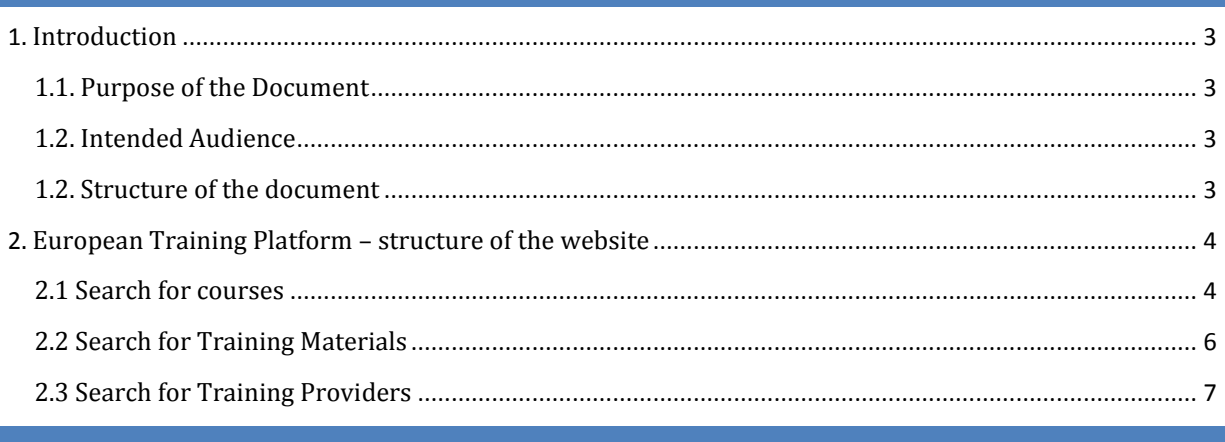

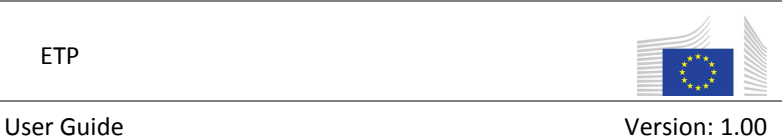

#### <span id="page-2-0"></span>1. INTRODUCTION

#### <span id="page-2-1"></span>1.1. PURPOSE OF THE DOCUMENT

The objective of this document is to provide guidance to the ETP justice professionals that will interact with the ETP system.

#### <span id="page-2-2"></span>1.2. INTENDED AUDIENCE

The present document is intended to be read by the following people:

- Justice professionals using the ETP;
- DG JUSTICE project members;
- All Training Provider's users.

#### <span id="page-2-3"></span>1.2. STRUCTURE OF THE DOCUMENT

This document is structured into the following set of chapters:

**Chapter 1** "*Introduction*" defines the purpose of the document and presents generic assumptions;

**Chapter 2 "***Structure of the Website*" defines the structure of the European Training Platform.

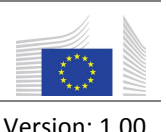

User Guide Version: 1.00

#### <span id="page-3-0"></span>2. EUROPEAN TRAINING PLATFORM – STRUCTURE OF THE WEBSITE

#### <span id="page-3-1"></span>2.1 SEARCH FOR COURSES

The "*Courses*" tab is the section in which the justice professionals can view and/or search for courses that are published on the European Training Platform.

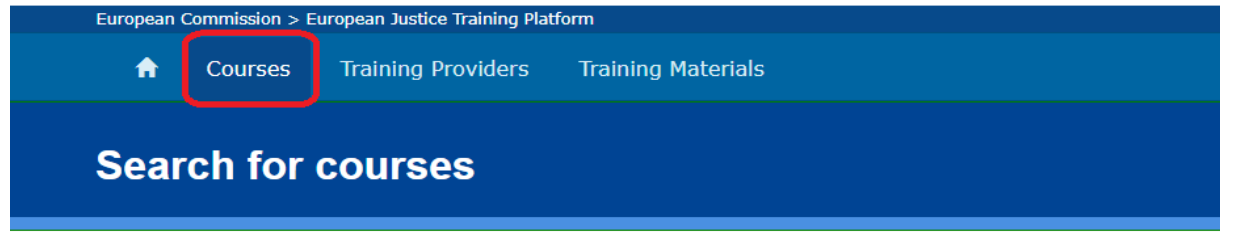

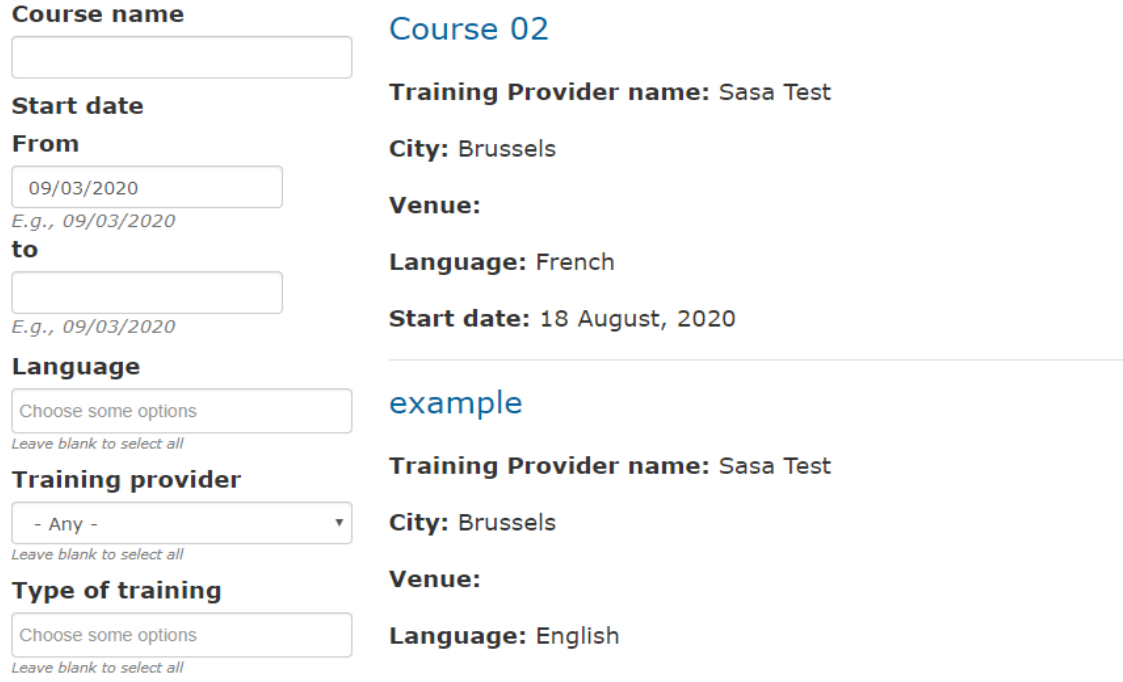

The filters for changing the search criteria are:

- **Course name** can filter the list of displayed courses by their names.
- **Start date** can filter the list of displayed courses by their start date. The default value is the current day.
- **End date** can filter the list of displayed courses by their end date. This field should be a future day than the start date.
- **Language** can filter the list of displayed courses by the language in which the course is held (or interpreted into). This field allows multiple selections.
- **Training provider** can filter the list of displayed courses by the training provider's name. The options are selected from a drop down list of approved training providers.
- **Type of training** can filter the list of displayed courses by the type of training in which the course is held. The options are selected from a drop down list (Face-to-Face, On site, Online, Other, E-learning, Blended Learning). This field allows multiple selections.
- **Target Group** can filter the list of displayed courses by the targeted group(s). The options are selected from a drop down list. This field allows multiple selections. One can choose among the following fields: Bailiffs; Court interpreters and translators; Court staff; Judges; Lawyers; Mediators; Notaries; Other; Prison staff; Probation officers; Prosecution office staff, Prosecutors.
- **EU or national law** can filter the list of displayed courses by their submitted law. The options are selected from a drop down list (EU law and/or National law). This field allows multiple selections.
- **Practice area** can filter the list of displayed courses by their practice area. The options are selected from a drop down list. This field allows multiple selections. One can choose among the following fields: Administrative matters; Anti-radicalisation; Bankruptcy and insolvency law; Civil law; Civil matters; Commercial law; Consumer law; Criminal law; Criminal matters; Cybercrime; Deontology; Employment law; Environmental law; EU; EU law; Family and child law; Fundamental rights; Gender equality; Human rights; Immigration and asylum law; Information technology (IT) law; Intellectual property; Judgecraft; Labour law; Legal language; Legal skills; Linguistics; Litigation, mediation, arbitration; Mutual recognition; Nondiscrimination; Organised crime; Other; Personal injury, damage to goods; Procedural law; Property law; Public law; Restorative justice; Rights of the child; Rule of law; Social security law; Succession law; Tax law; Traffic and transport law; Training methodology; Victims' rights.
- **Country** can filter the list of displayed courses by the country in which the course is held. The options are selected from a drop down list. This field allows multiple selections.
- **Free or Paying** can filter the list of displayed courses by the Free or Paying options.

If the users want to select all the options in a filter, they should leave it blank.

**If a user performs a search for training courses in a practice area, the search results will also display, at the bottom of the page, the training materials available in that practice area.**

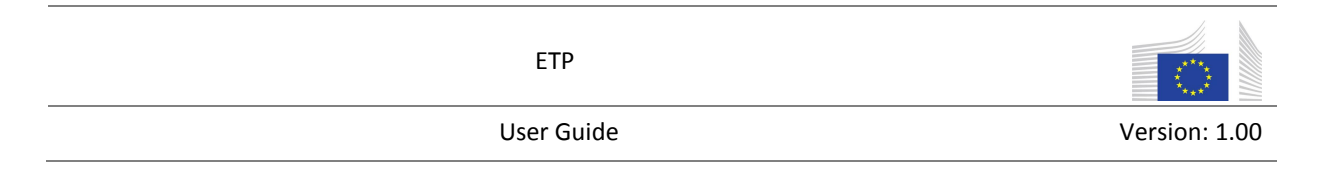

#### <span id="page-5-0"></span>2.2 SEARCH FOR TRAINING MATERIALS

The "*Training Materials*" tab is the section in which the justice professionals can view and/or search for training materials that are published on the European Training Platform.

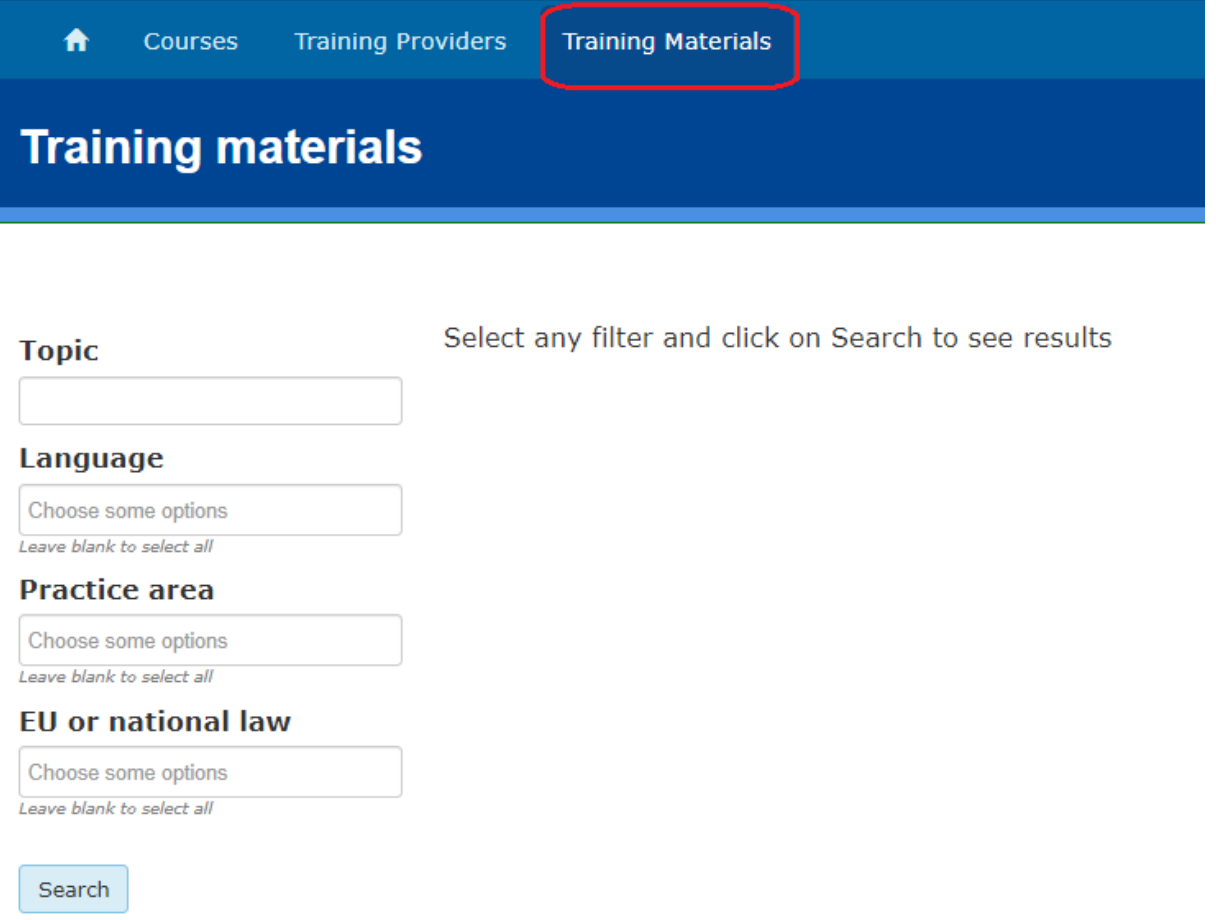

The filters for changing the search criteria are:

- **Topic** can filter the list of published Training materials by their titles.
- **Language** can filter the list of published Training materials by the language in which the course is held. This field allows multiple selections.
- **Practice area**  can filter the list of published Training materials by their practice area. The options are selected from a drop down list. This field allows multiple selections. See above for the list of practice areas one can choose from.
- **EU or National law**  can filter the list of published Training materials by their submitted law. The options are selected from a drop down list (EU law and/or National law). This field allows multiple selections.

The same as in the "Courses" section, if the filters are left blank, it will select all options.

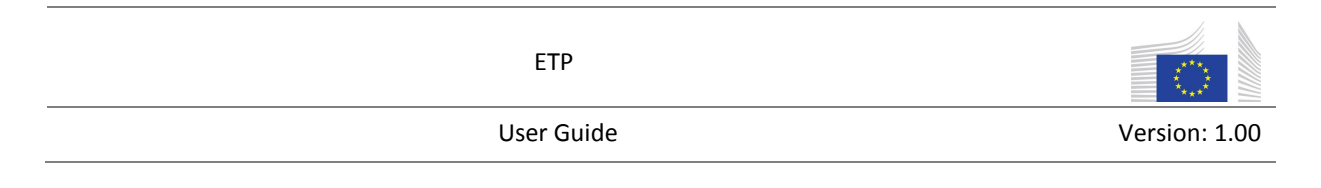

#### <span id="page-6-0"></span>2.3 SEARCH FOR TRAINING PROVIDERS

The "*Training Providers*" tab is the section in which the justice professionals can view and/or search for training providers that are published on the European Training Platform.

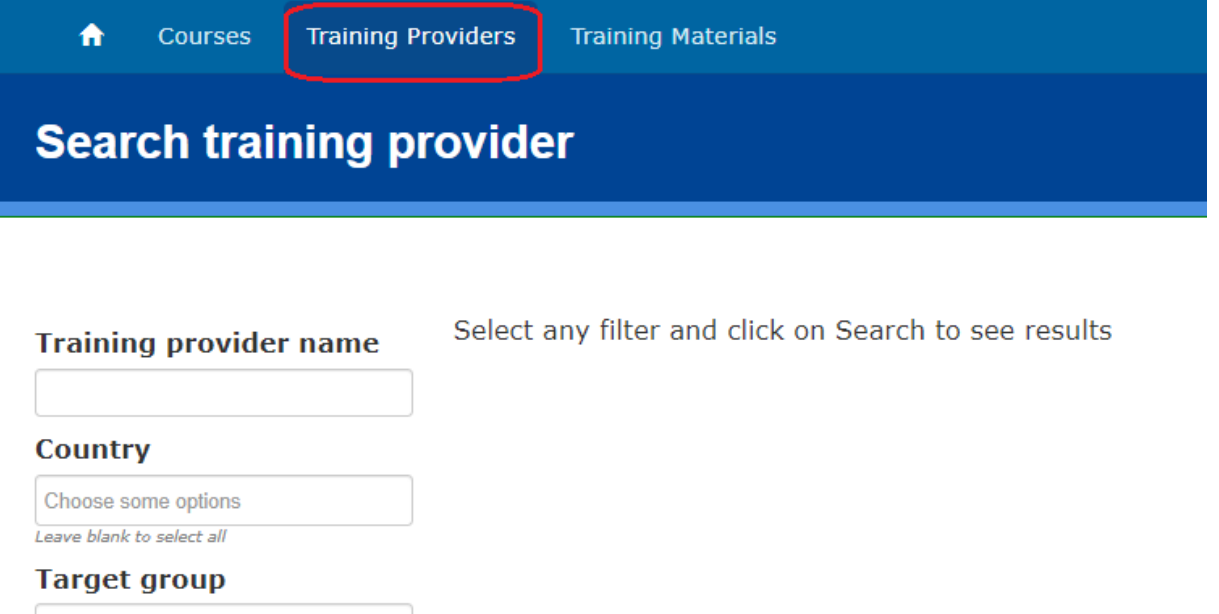

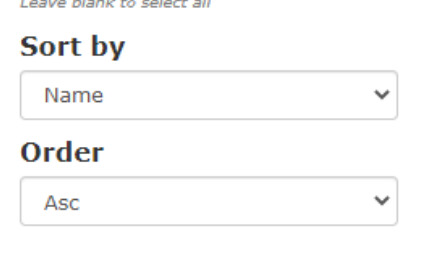

Choose some options

Search

The filters for changing the search criteria are:

- **Training provider name** can filter the list of published Training providers by their names.
- **Country** can filter the list of published Training providers by the country in which the course is held. The options are selected from a drop down list. This field allows multiple selections.
- **Target group** can filter the list of published Training providers by the targeted group(s). The options are selected from a drop down list. This field allows multiple selections.
- **Sort By**  this field helps arranging the order of the displayed training providers. The options are "*Name"* or "*Country"*.
- **Order**  this field is arranging ascending or descending the order of the displayed training providers. The arranging is done after the selected option in the "*Sort by*" field ("*Name"* or "*Country"*).

The same as in the "Courses" section, if the filters are left blank, it will select all options.